## **Wedge**

[Houdini Wedge Render Node](https://www.sidefx.com/docs/houdini/nodes/out/wedge) accelerates the process in finding the best settings for your asset/shot.

The following example shows how we can set up wedges for [PxrHairColor](https://rmanwiki.pixar.com/pages/viewpage.action?pageId=11469101)'s Melanin settings.

## **Output Filename**

In your RenderMan RIS ROP, add either \$WEDGE (the wedge value) or \$WEDGENUM (the number of the wedge step) to your Display output file name.

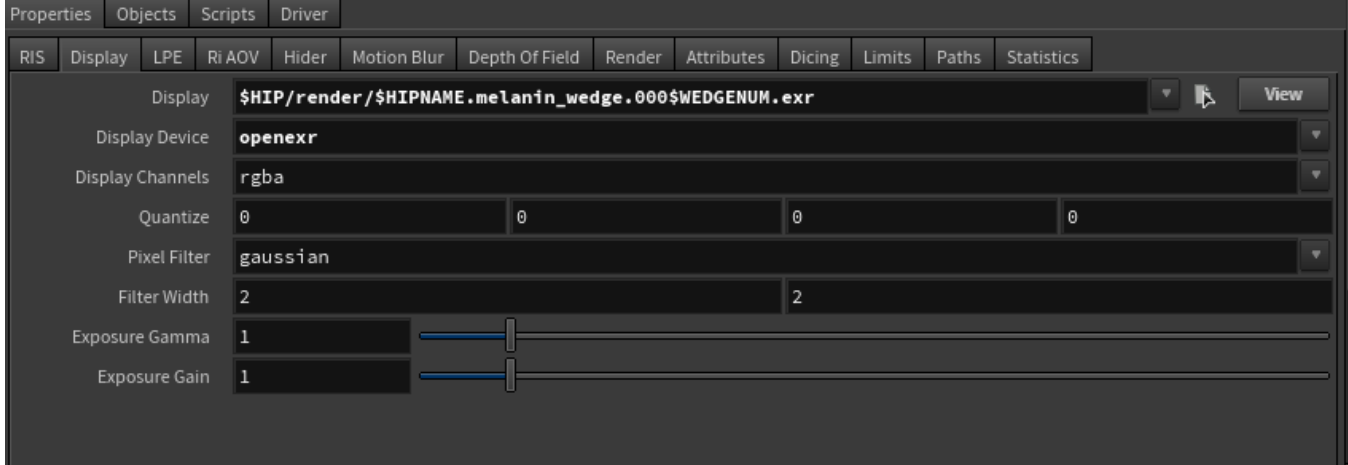

## **Wedge ROP**

- Create a **wedge** ROP. Note that we are not connecting the wedge ROP to the RenderMan RIS ROP.
- Set the **Output Driver** to the RenderMan RIS ROP.
- Specify the **Channel** (e.g. shader parameter) that you want to wedge.
- Specify the **Range** and **Number of Steps** to wedge.

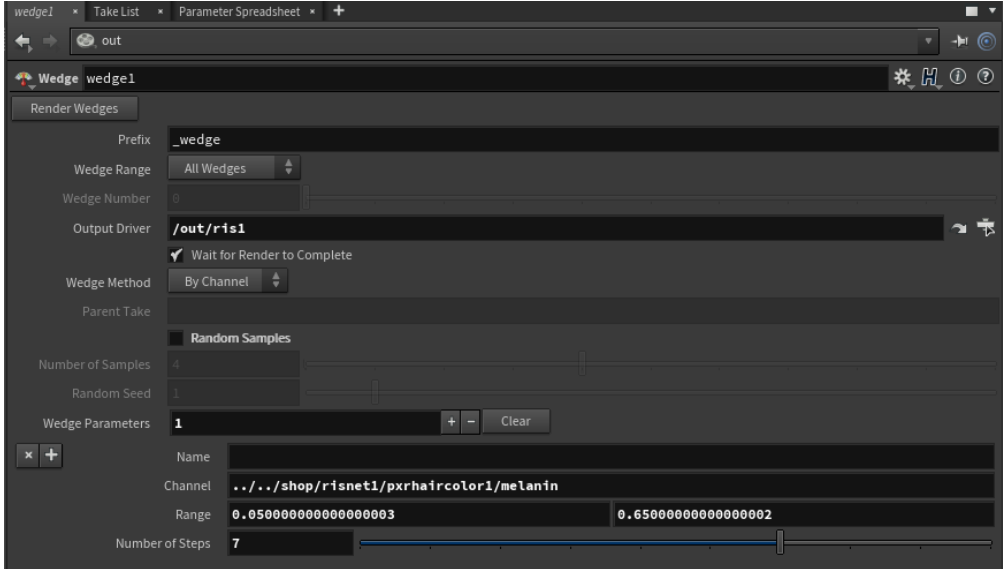

## **Render Your Wedge**

In your wedge ROP, select **Render Wedges** button to render your wedges.

See [Houdini Wedge Render Node](https://www.sidefx.com/docs/houdini/nodes/out/wedge) for more information on other settings.